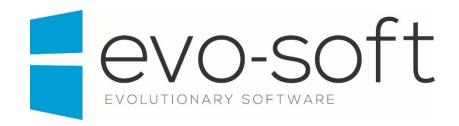

## **EVO-AUCTION USER GUIDE**

PUBLISHED DATE: 20.03.2017

PUBLISHED BY:

Evo-soft Ltd.

The Upper Courtyard The Old Dairy Badbury Swindon Wiltshire SN4 0EU

Tel. 01793 677 633 info@evo-soft.co.uk www.evo-soft.co.uk

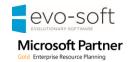

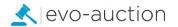

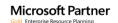

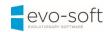

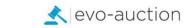

## TABLE OF CONTENTS

1.1 KEYBOARD SHORTCUTS ......3

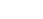

**Microsoft Partner** 

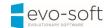

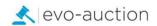

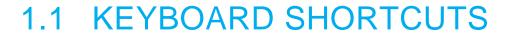

The following table provides an overview of shortcut key combinations in the Microsoft Dynamics NAV Windows client.

| Microsoft Dynamics<br>NAV Windows client | Action                                      |
|------------------------------------------|---------------------------------------------|
| Right Arrow                              | Move to the next field or character         |
| Left Arrow                               | Move to the previous field or character     |
| Up Arrow                                 | Move to the field above in the same column  |
| Down Arrow                               | Move to the field below in the same column  |
| Delete                                   | Clear selected text                         |
| Esc                                      | Close the window or undo the data entry     |
| End                                      | Move to the last field on a line            |
| Home                                     | Move to the first field on a line           |
| Tab                                      | Move to the next field on non-line FastTabs |
| Enter                                    | Move to the next editable field             |
| F1                                       | Open Help                                   |
| F2                                       | Edit                                        |
| F3                                       | Select <b>Type</b> to filter (field filter) |
| F4                                       | Drop-down or look up to select              |

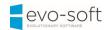

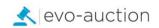

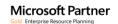

| F5        | Refresh the active window                                       |
|-----------|-----------------------------------------------------------------|
| F6        | Go to the next frame                                            |
| F7        | Display statistics                                              |
| F8        | Copy the field above                                            |
| F9        | Post                                                            |
| F10, Alt  | Select the menu bar and display access keys                     |
| F12       | Select the navigation pane                                      |
| Shift+F1  | View error message                                              |
| Shift+F3  | Select Show Results (FlowFilter)                                |
| Shift+F4  | Open a lookup window (from an ellipsis button)                  |
| Shift+F6  | Go to the previous frame                                        |
| Shift+F7  | Open the related card                                           |
| Shift+F8  | Drop-down or look up to view                                    |
| Shift+F9  | Post and print                                                  |
| Shift+F10 | Display a shortcut menu                                         |
| Shift+F11 | Apply entries, get source documents, or get warehouse documents |
| Shift+F12 | Open the Role Center from the navigation pane                   |
| Shift+Tab | Move to the previous field                                      |

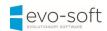

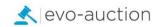

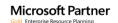

| Shift+left-click   | On multiple column headers, the columns will all be sorted in the same ascending or descending direction.                                                                                                    |
|--------------------|----------------------------------------------------------------------------------------------------|
| Shift+double-click | If sorting on multiple column headers using Shift+left-click, use Shift+double-click on the first column that was clicked on and this will toggle ascending/descending direction of all the columns included in the sorting. |
| Left-click         | Left-click on a column header to sort a column ascending, then left-click again to toggle between ascending and descending.                                                                                                  |
| Ctrl+F1            | Collapse or expand the ribbon                                                                                                    |
| Ctrl+F2            | Create a new document                                                                                                    |
| Ctrl+F3            | Select Search pages                                                                                                    |
| Ctrl+F4            | Look up to the related list                                                                                                    |
| Ctrl+F7            | View entries                                                                                                    |
| Ctrl+F9            | Release document                                                                                                    |
| Ctrl+F10           | Select the ribbon and display key tips                                                                                                    |
| Ctrl+F11           | Reconcile or split lines                                                                                                    |
| Ctrl+F12           | Select the address bar                                                                                                    |
| Ctrl+C             | Сору                                                                                                    |
| Ctrl+G             | Go to                                                                                                    |
| Ctrl+E             | Export to Microsoft Office Excel                                                                                                    |
| Ctrl+L             | Show links                                                                                                    |

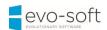

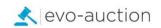

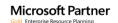

| Ctrl+N           | Create a new record                              |
|------------------|--------------------------------------------------|
| Ctrl+O           | Open the company                                 |
| Ctrl+P           | Print                                            |
| Ctrl+T           | Select sorting                                   |
| Ctrl+V           | Paste                                            |
| Ctrl+W           | Export to Microsoft Office Word                  |
| Ctrl+X           | Cut                                              |
| Ctrl+Z           | Undo                                             |
| Ctrl+Page Down   | Display next document or card in a list          |
| Ctrl+Page Up     | Display previous document or card in a list      |
| Ctrl+Up Arrow    | Move up while the selected line stays selected   |
| Ctrl+Down Arrow  | Move down while the selected line stays selected |
| Ctrl+Left Arrow  | Move to the first field on a line                |
| Ctrl+Right Arrow | Move to the last field on a line                 |
| Ctrl+Alt+F1      | Open the About this Page/Report window (Zoom)    |
| Ctrl+Delete      | Delete the selected line                         |
| Ctrl+Home        | Move to the first line in a list                 |
| Ctrl+End         | Move to the last line in a list                  |

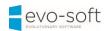

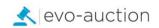

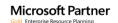

| Ctrl+Enter       | Save and close window (equivalent to choosing the OK button) |
|------------------|--------------------------------------------------------------|
| Ctrl+Insert      | Insert new line                                              |
| Ctrl+Shift+F3    | Select Limit totals to (table filter)                        |
| Ctrl+Shift+A     | Clear all filters                                            |
| Ctrl+Shift+C     | Copy Rows                                                    |
| Ctrl+Shift+D     | Show dimensions                                              |
| Ctrl+Shift+E     | Edit list                                                    |
| Ctrl+Shift+R     | View list                                                    |
| Ctrl+Shift+Q     | Collapse/expand a line in a hierarchy                        |
| Ctrl+Shift+V     | Paste rows                                                   |
| Ctrl+Shift+W     | Open a list place in a separate window                       |
| Ctrl+Shift+Enter | Save and close the window and open a new window              |
| Alt              | Display access keys in the ribbon                            |
| Alt+F2           | Toggle to display/hide FactBoxes                             |
| Alt+F3           | Filter to the value in the field                             |
| Alt+F4           | Close window or close program                                |
| Alt+F6           | Collapse or expand the active frame                          |
| Alt+F12          | Optimize space for the current page                          |

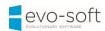

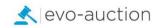

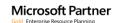

| Alt+Left Arrow  | Go to the previous window in the navigation history        |
|-----------------|------------------------------------------------------------|
| Alt+Right Arrow | Go to the next window in the navigation history            |
| Alt+Enter       | Move to the field below without opening the drop-down menu |
| Alt+Tab         | Toggle between open windows                                |